## Change of Major, Minor, or Catalog Year For Students

**Note:** When changing an undergraduate major, a graduate program, or a track/concentration within one, **the catalog year will automatically move forward to the current academic year.** As such, the student will be required to complete all general education, major, and minor requirements as outlined in that year's catalog. **If the student prefers to follow the c**<br> *c* **are reflected in GullNet, they should log back in and submit a second request to change the catalog year.**

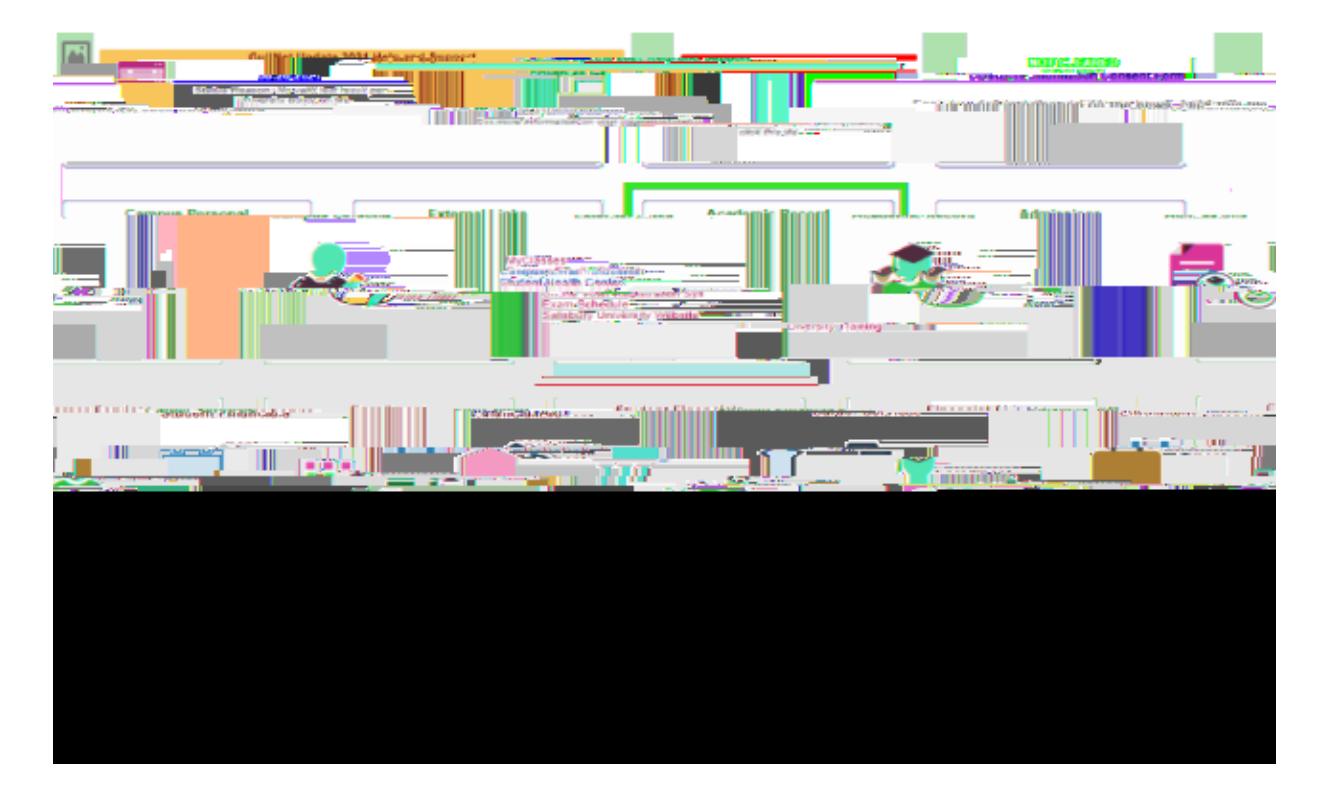

1. Login to GullNet and click the *Academic Record* tile on your home page.

2. Select "**Academic Records Requests**" and then select "**Create a New Request**".

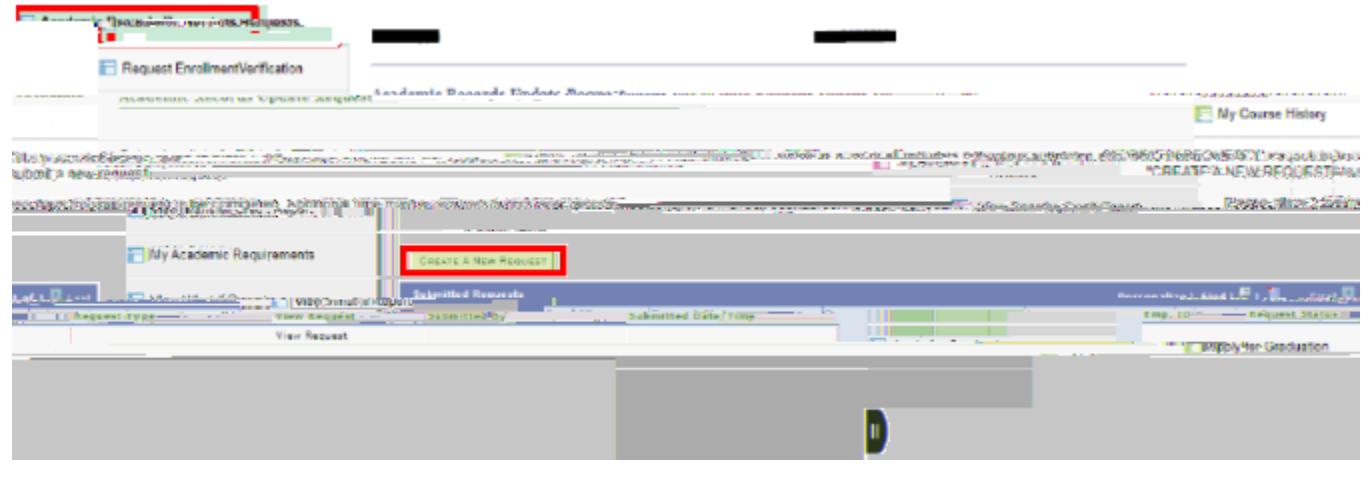

**3.** Choose the appropriate option under Academic Records Changes and follow the steps to submit your request.

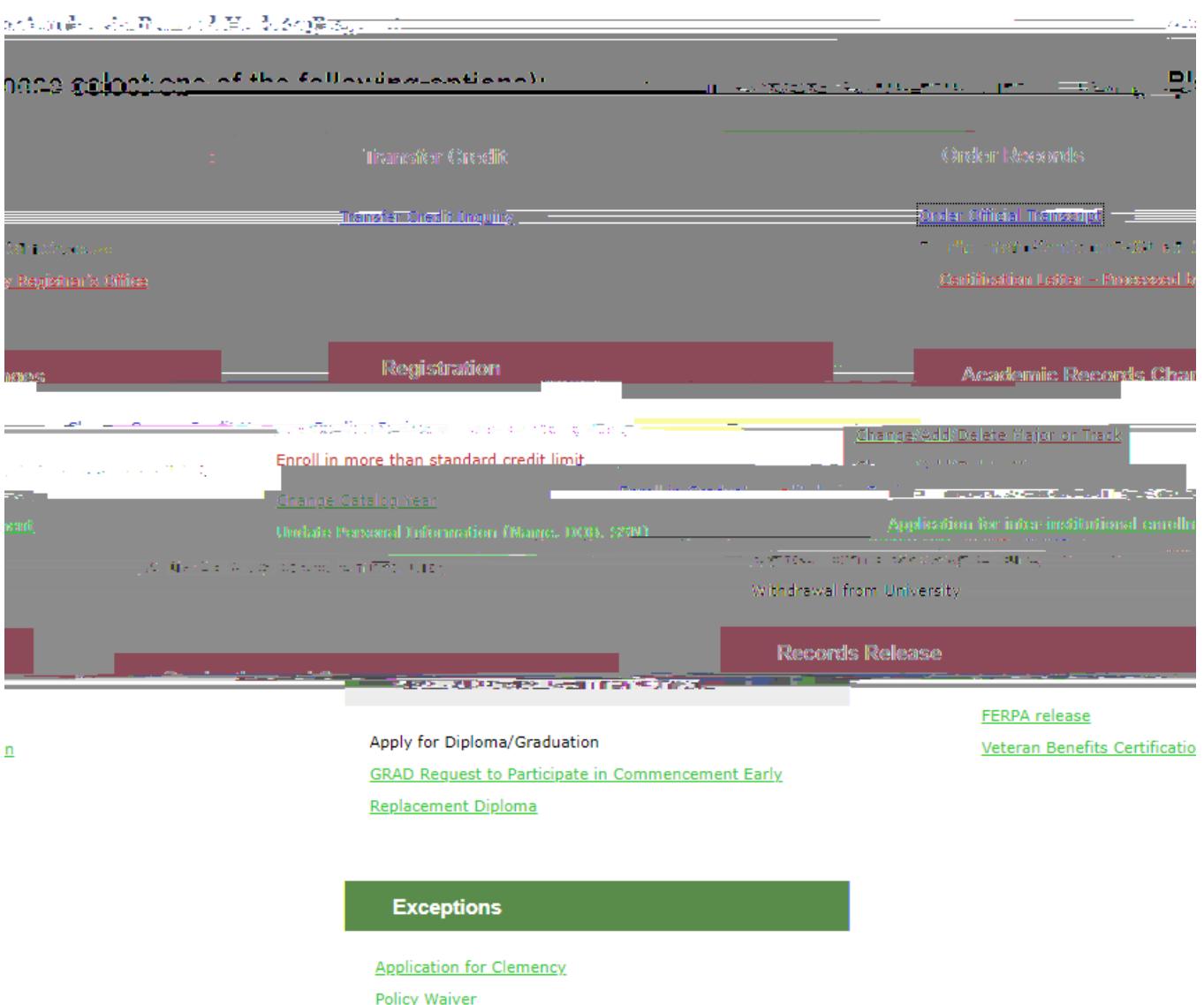

4. After the new department approves your request, please allow 5-8 business days for it to be processed. You can review the status of all pending requests by returning to "**Academic Records Update Request**".